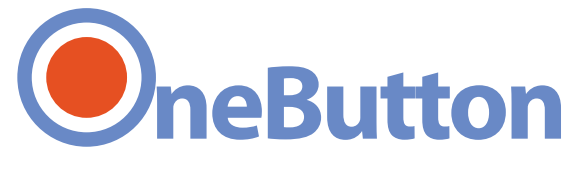

## ПАМЯТКА ПОЛЬЗОВАТЕЛЮ

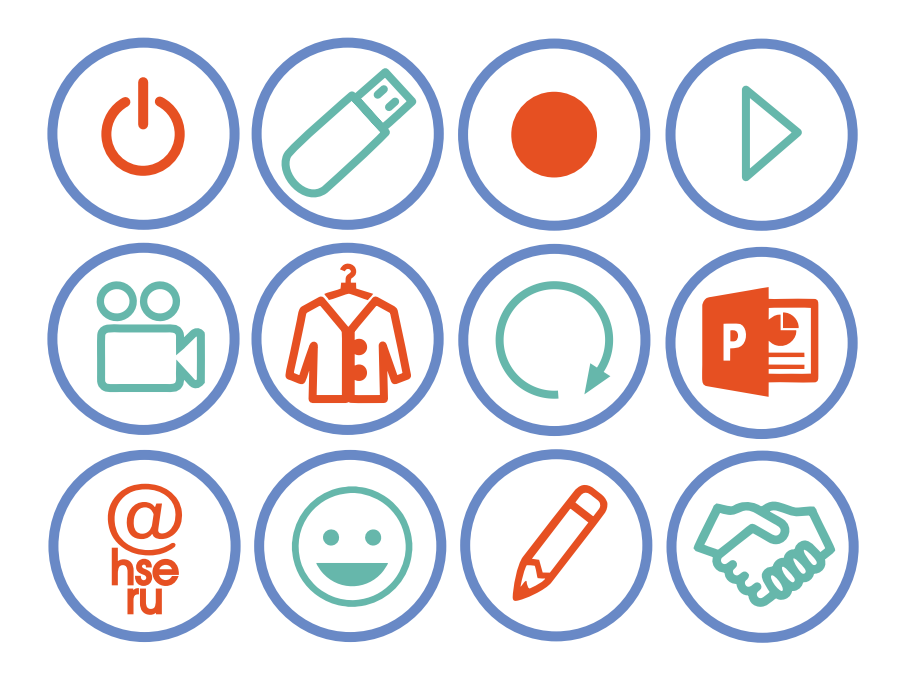

OneButton - cтудия индивидуальной видео-аудиозаписи на фоне слайдов презентаций или на нейтральном фоне с возможностью производить записи, пометки электронным карандашом

Для работы в студии необходим корпоративный аккаунт. Не забудьте логин и пароль, они понадобятся для входа в систему

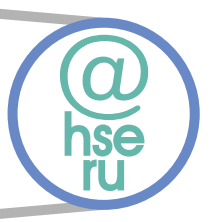

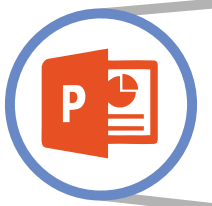

В главном меню Вы можете выбрать режим записи:

- без презентации
- с презентацией

Вам необходимо сделать презентацию по шаблону, который можно скачать по [ссылке](https://www.hse.ru/data/2018/04/25/1151220212/POWERPOINT_EXAMPLE_ONEBUTTON_2018.pptx )

Вам понадобится USB-флеш носитель (желательно USB 3.0) объемом не менее 4 ГБ. На нем Вы приносите презентацию и на нем же унесете записанное готовое видео

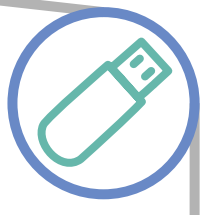

Ваша одежда не должна содержать зеленого цвета или близких к зеленому оттенков

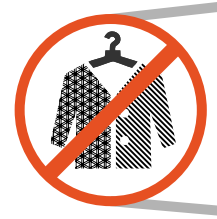

В расцветке и текстурах одежды не допускаются мелкая контрастная клетка и полоска

Во избежание бликов перед записью воспользуйтесь пудрой. Возьмите с собой расческу

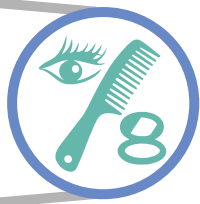

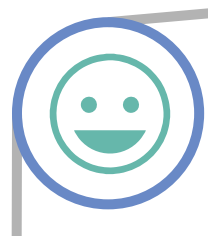

Расположите слушателя к себе. Представьте, что перед Вами конкретный человек. Ведите с ним диалог, контролируйте его внимание, не бойтесь повторить, уточнить

Не зачитывайте текст со слайдов! Живая, разговорная речь преподавателя очень важна для восприятия слушателем

После завершения записи Вы можете посмотреть получившийся результат, оценить, проверить на предмет оговорок, неточностей

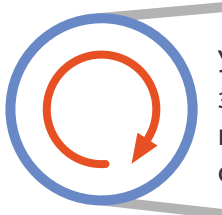

У Вас всегда есть возможность переписать видео заново, поэтому старайтесь делать фрагменты недлинными. 4-12 минут — наиболее оптимальный хронометраж

Дизайн системы OneButton интуитивно понятный. Если возникнут трудности, Вы всегда можете получить подсказки

Если у Вас нет презентации или Вы не собираетесь использовать слайды, Вы можете рисовать и делать записи. Воспользуйтесь стилусом как карандашом

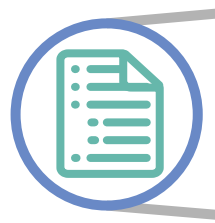

Заранее продумайте план каждого видео. Старайтесь ориентировать слушателя в структуре курса, упоминая связи излагаемой темы с ранее изученными или анонсируя следующие вопросы

Не забудьте сохранить готовое видео после окончания записи. Учтите, что сохранение видео на флеш-карту может занять 10-15 мин. Рассчитайте время так, чтобы успеть

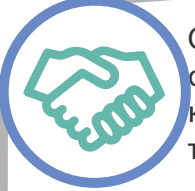

Оставьте студию в таком же виде, в котором она была. Помните, следом за Вами придут коллеги. Не забывайте свои вещи и не мешайте тем, кто пришел после Вас

## ПО ШАГАМ

- Введите корпоративный логин и пароль
- Вставьте флешку, сохраните презентации
- Начните запись с презентацией

или

- Начните запись «без презентации»
- Остановите съемку
- Проверьте получившийся результат
- Сохраните/удалите
- При необходимости повторите запись
- Сохраните видеоролики на флешку
- Выйдите из аккаунта
- Не забывайте свои вещи

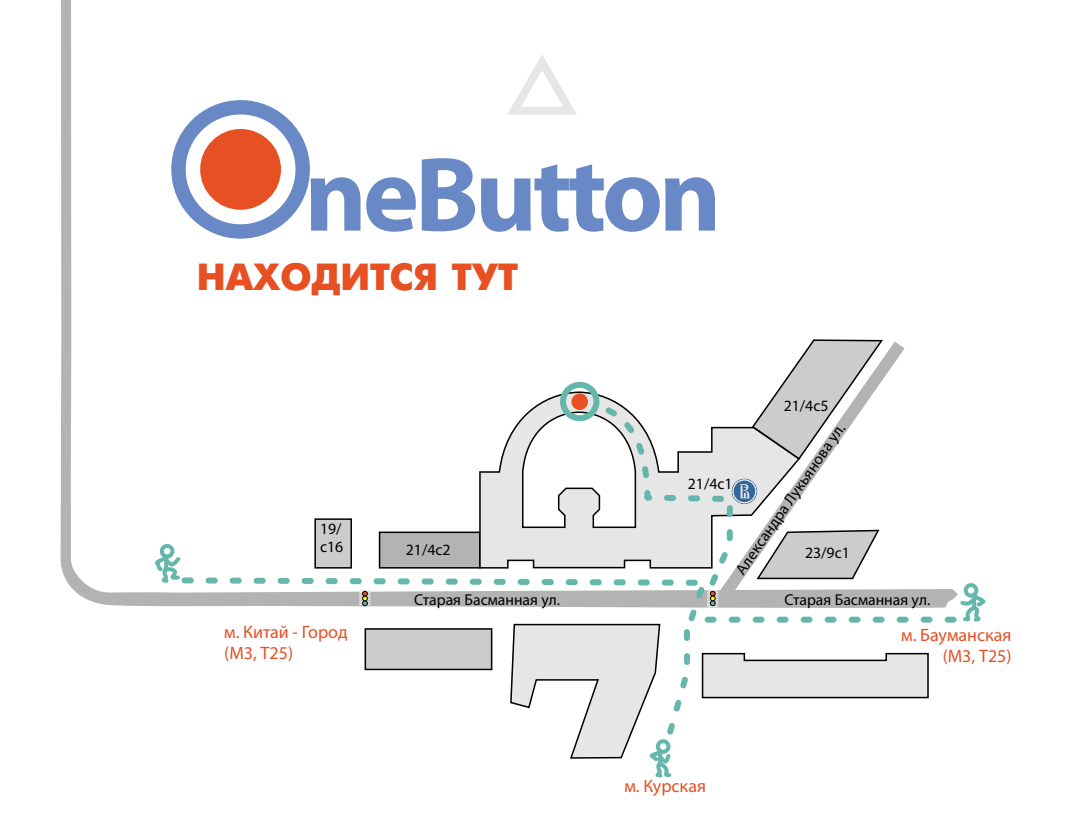

Старая Басманная ул., д. 21/4, стр. 1 каб 212

## **ВЫШКА ОНЛАЙН**

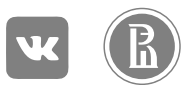